# Inteligentny przełącznik dopuszkowy ZigBee Avatto LZWSM16-W1 Bez Neutralnego TUYA

**INSTRUKCJA OBSŁUGI** 

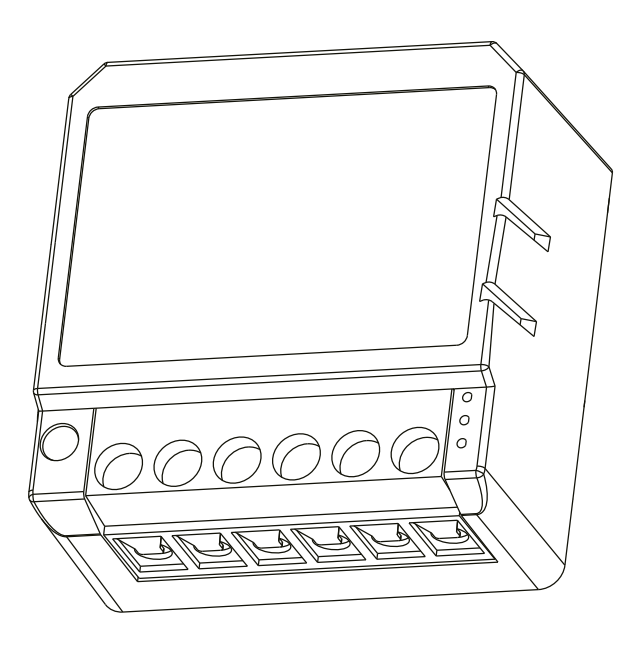

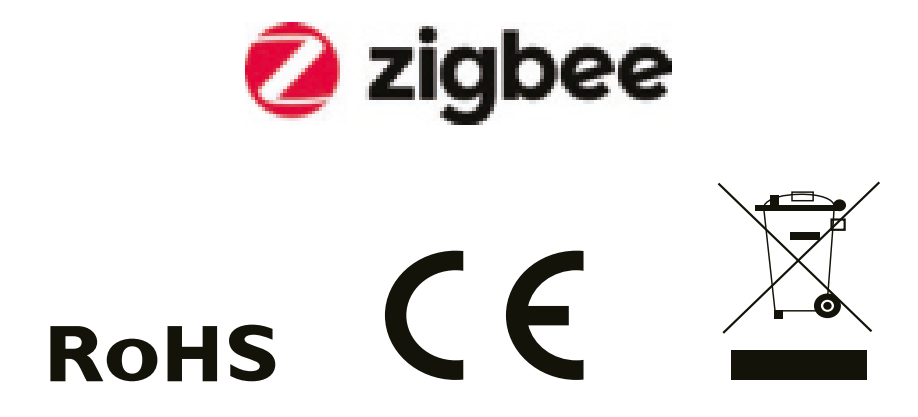

PARAMETRY TECHNICZNE 1. Nazwa produktu: Inteligentny przełącznik dopuszkowy 2.Napięcie:AC200-240V 50/60Hz 3.Maks. obciążenie: 10-100W 4.Częstotliwość pracy : 2.405GHz-2.480GHz IEEE802.15.4 5.Temperatura pracy :-10°C +40°C 6.Protokół: Zigbee 3.0 7.Zakres działania : <100m 8.Wymiary:39,2x39,2x18 mm 9.Stopień ochrony IP : IP20 10.Certyfikaty: CE ROHS

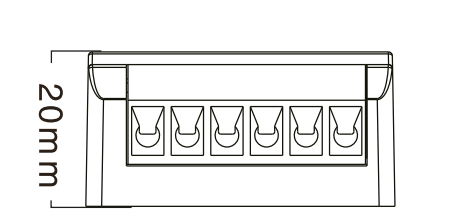

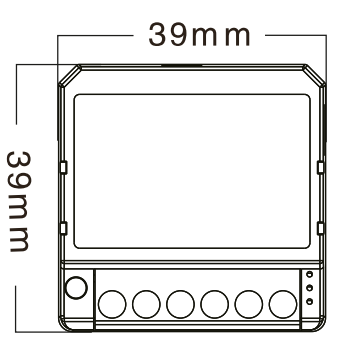

Steruj swoim urządzeniem z dowolnego miejsca i w dowolnym czasie za pomocą kompleksowej aplikacji.

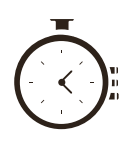

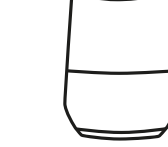

Harmonogram czasowy (timer)

Sterowanie głosowe-Google Home

- : -

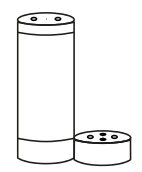

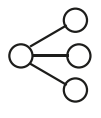

Sterowanie głosowe-Amazon Alexa

Udostępnianie urządzenia

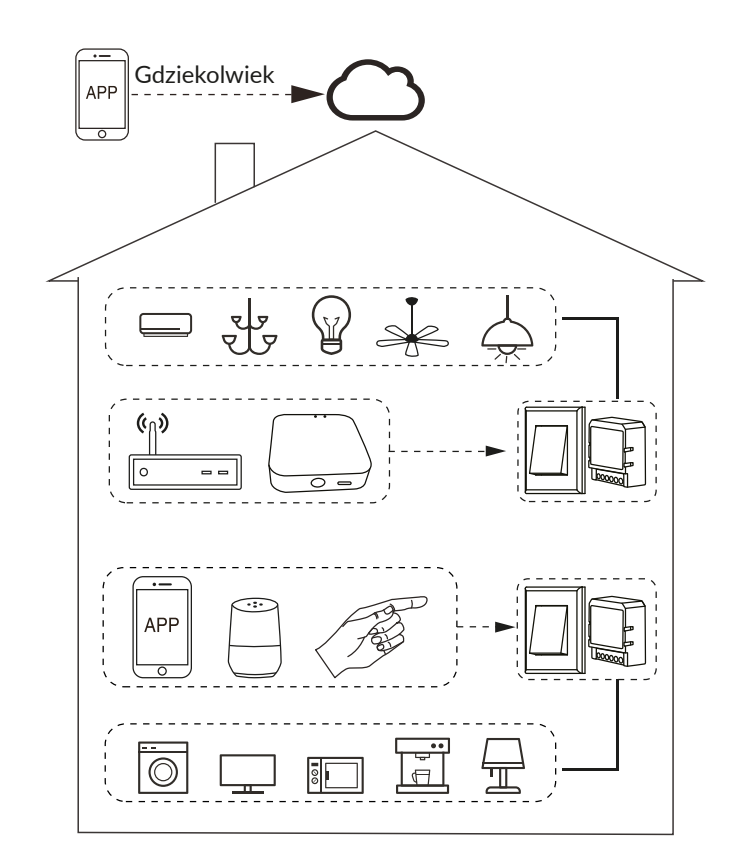

Sterowanie urządzeniem w warunkach domowych

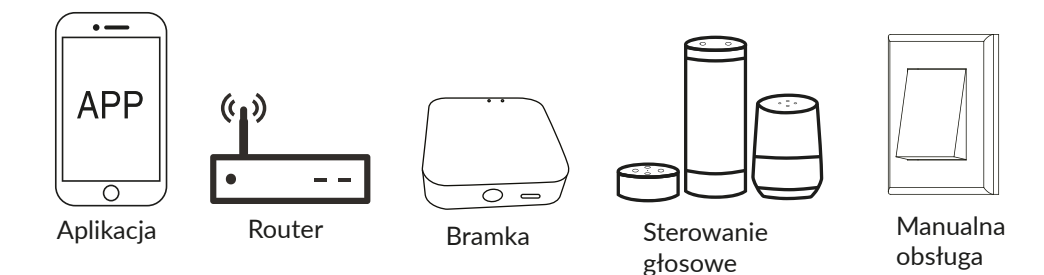

przycisku

#### INSTALACJA

1. Instalacja musi zostać przeprowadzona przez wykwalifikowanego elekryka zgodnie z lokalnymi przepisami.

2. Urządzenie należy przechowywać w miejscu niedostępnym dla dzieci.

3. Przechowywać urządzenie z dala od wody, wilgoci lub gorących środowisk.

4. Urządzenie należy zainstalować z dala od silnych źródeł sygnału, takich jak kuchenki mikrofalowe, które mogą powodować zakłócenia sygnału, co może prowadzić do nieprawidłowego działania urządzenia.

5. Przeszkody w postaci betonowych ścian lub metalowych materiałów mogą zmniejszyć efektywny zasięg działania urządzenia. 6.NIE wolno samodzielnie demontować, naprawiać ani modvfikować urządzenia.

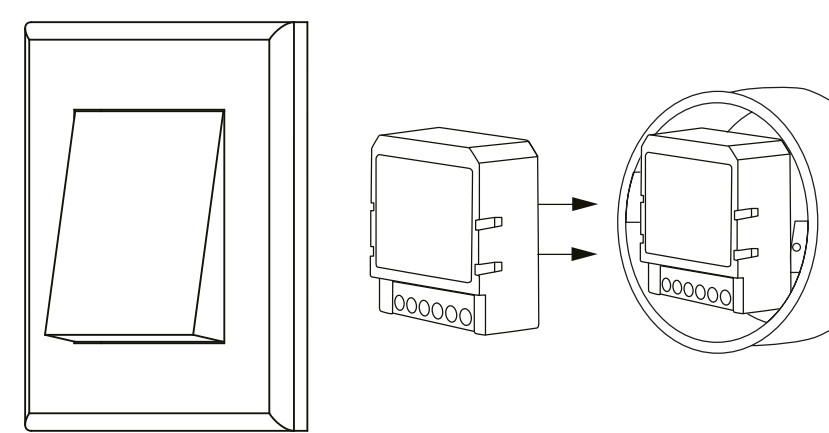

WPROWADZENIE DO FKUNKCJI:

1) Zarówno regulacja w aplikacji, jak i przełącznik mogą się nadpisywać się nawzajem, ostatnia regulacja pozostaje w pamięci. 2) Sterowanie w aplikacji jest zsynchronizowane z przełącznikiem ręcznym.

3) Interwał przełączania ręcznego większy niż 0,3 s.

4) Typ przełącznika można wybrać w aplikacji (należy używać ej funkcji w bramkach przewodowych).

 $\overline{\mathrm{O}}$ strzeżenia : Nie podłączaj przewodu neutralnego, w przeciwnym razie zostanie on trwale uszkodzony.

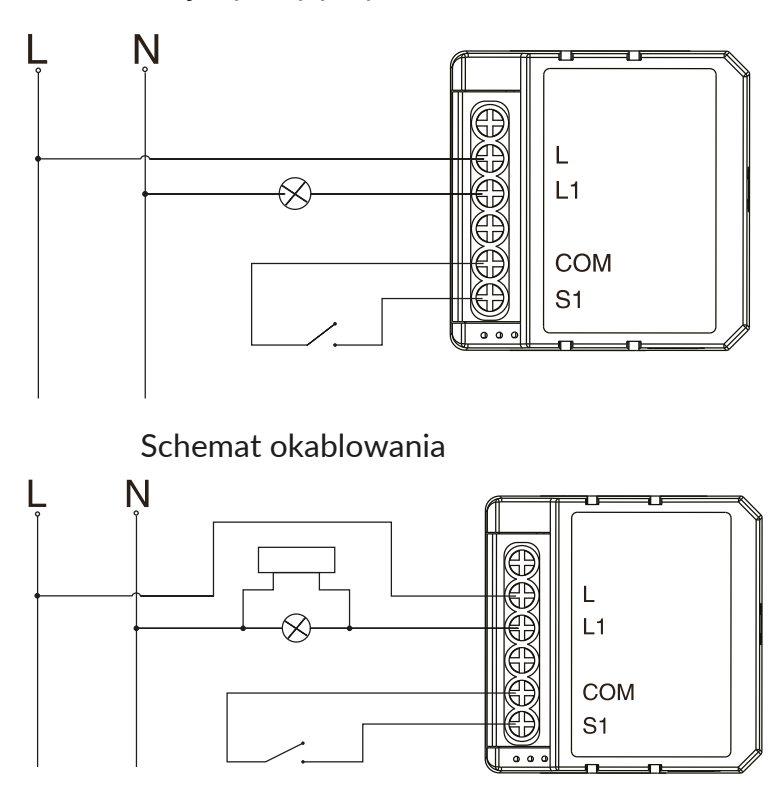

Pojedynczy przycisk

#### Podwójny przycisk

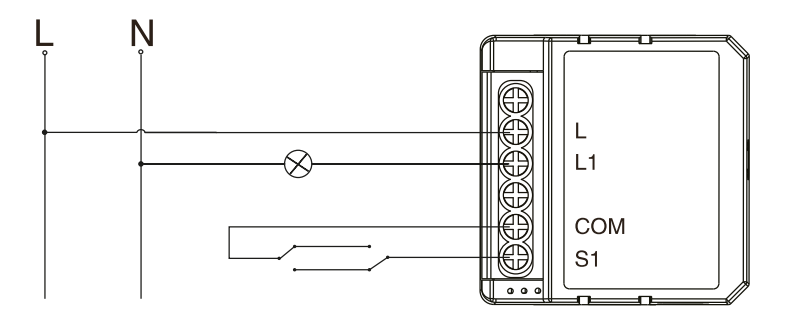

Instrukcje i schematy okablowania

1. Wyłącz zasilanie przed przysąpieniem do jakichkolwiek prac związanych z instalacją elektryczną.

2.Podłącz przewody zgodnie ze schematem elektrycznym,

3. Włożyć moduł do puszki przyłączeniowej.

4. Włącz zasilanie i posępuj zgodnie z insrukcjami konfiguracji modułu przełącznika.

5. Jeśli wskaźnik miga po wyłączeniu, należy podłączyć akcesoria.

PYTANIA I ODPOWIEDZI

Pytanie: Co należy zrobić, jeśli nie można skofigurować modułu urządzenia?

Odpowiedź:

a)Sprawdź, czy urządzenie jest włączone.

b) Upewnij się, że bramka Zigbee jest dostępna.

c) Upewnij się, że sieć Internetowa jest dobej jakości

d) Upewnij się, że hasło wprowadzone do aplikacji jest prawidłowe

e) Upewnij się, że okablowanie zostało wykonane w prawidłowy sposób

Pytanie: Jakie urządzenia można podłączyć do modułu przełącznika?

Odpowiedź: Większość domowych urządzeń elektrycznych, takich jak lampy, pralka, ekspres do kawy itp.

Pytanie: Co należy zrobić, gdy sygnał Wi-Fi będzie niedostępny? Odpowiedź: Nadal możesz sterować urządzeniem poprzez manualną obłsugę przełącznika. Jeżeli sieć Wi-Fi będzie ponownie dostępna, urządzenie połączy się z nią automatycznie.

Pytanie: Co należy zrobić w przypadku zmiany sieci Wi-Fi lub zmiany hasła do sieci Wi-Fi?

Odpowiedź: Należy ponownie podłączyć moduł przełącznika do nowej sieci, a następnie postępować zgodnie z instrukcjami wyświetlanymi w aplikacji.

Pytanie: W jaki sposób można zresetować urządzenie? Odpowiedź:

1.Włącz i wyłącz przycisk ręcznie 5 razy z rzędu, aż wskaźnik zacznie migać.

2.Naciśnij i przytrzymaj przycisk RESET przez około 5 sekund, aż wskaźnik zacznie migać.

#### INSTRUKCJA OBSŁUGI APLIKACJI

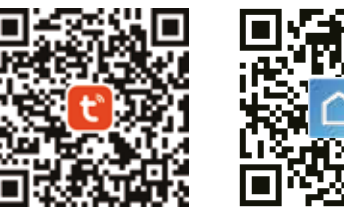

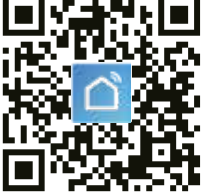

APP / Android APP

Zeskanuj kod QR celem pobrania aplikacji lub pobierz aplikację TuyaSmart z Google Play /APP Store.

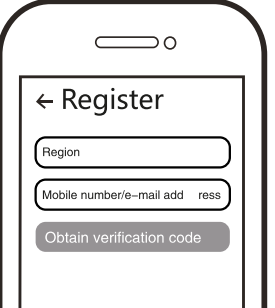

 $\bullet$ 

Zaloguj się do aplikacji lub zarejestruj **2** konto (jeżeli go jeszcze nie masz) podając numer telefonu komórkowego lub adres e-mail, aby otrzymać kod weryfikacyjny. Następnie ustaw hasło do logowania i kliknij opcję "Create family", aby wejść do aplikacji.

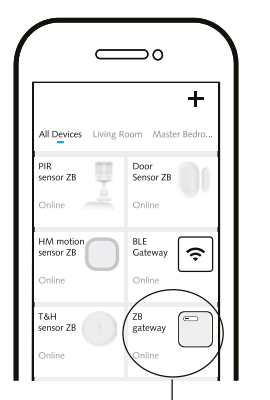

Przed wykonaniem operacji resetowania, ❸ należy upewnić się, że bramka Zigbee została połączona i dodana do sieci Wi-Fi, a urządzenie znajduje się w jej zasięgu.

Otwórz panel sterowania bramki ZigBee w aplikacji

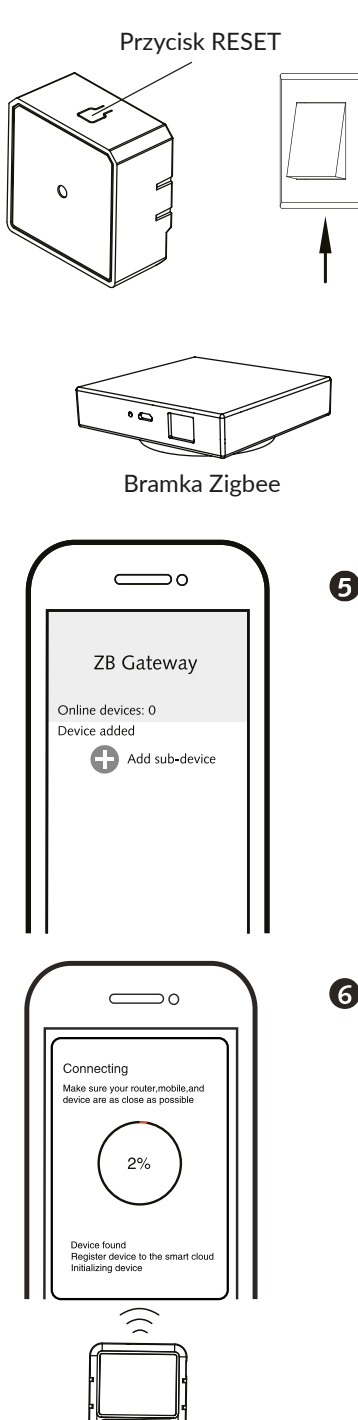

Po zakończeniu okablowania modułu przełącznika naciśnij  $\ddot{\mathbf{O}}$ przycisk resetowania przez około 5 sekund lub włącz/wyłącz przycisk ręcznie 5 razy pod rząd, aż wskaźnik na module zacznie migać w celu sparowania.

Kliknij "+" (Dodaj urządzenie podrzędne),  $\boldsymbol{\Theta}$  aby wybrać odpowiednią bramkę produktu, a następnie postępuj zgodnie z insrukcjami parowania.

Nawiązanie połączenia zajmie około 10-120 sekund, w zależności od stanu sieci.

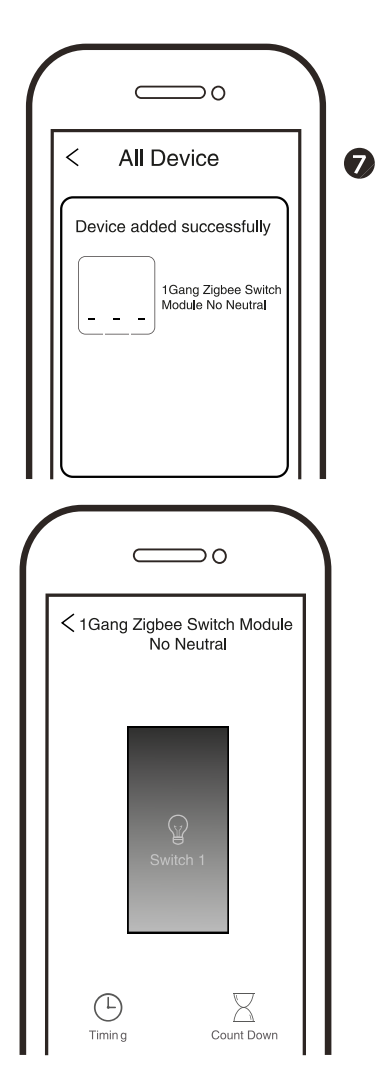

Możesz już sterować urządzeniem za pomocą telefonu komórkowego.

WYMAGANIA SYSTEMOWE 1.Router Wi-Fi Bramka Zigbee iPhone, iPad (iOS 7.0 lub wyższy) Android 4.0 lub wyższy

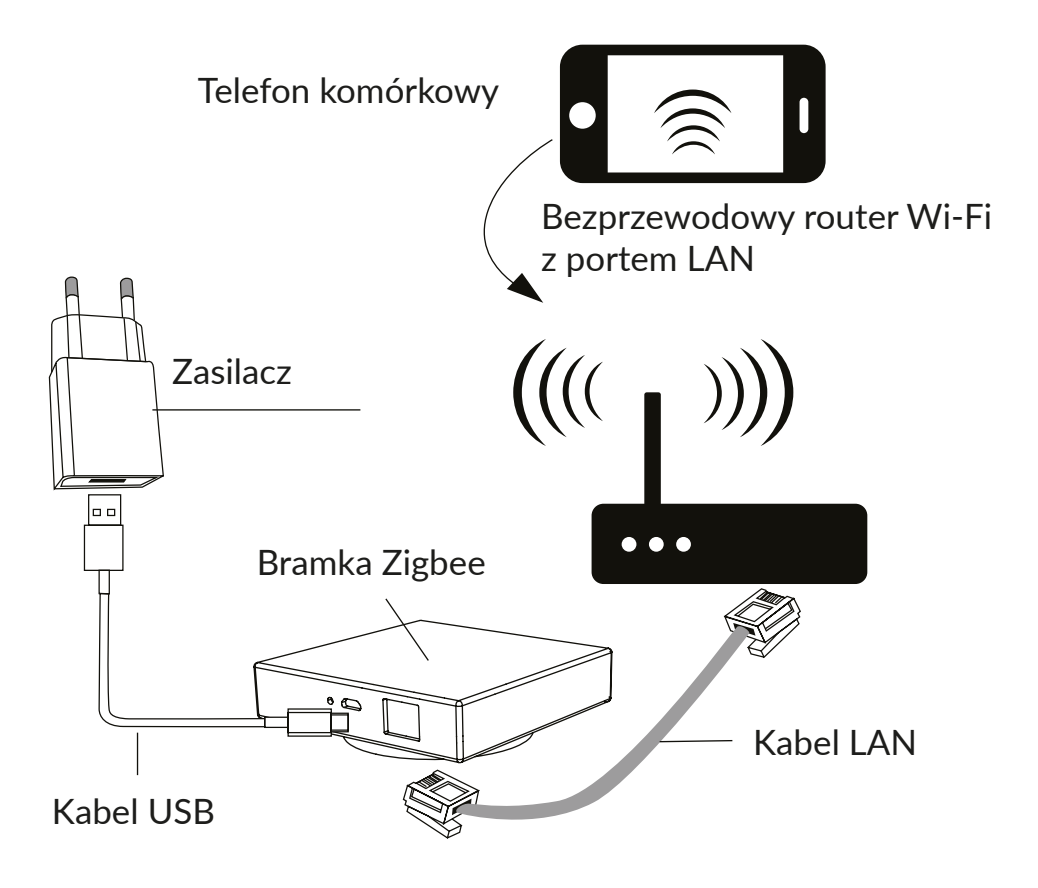

## Uproszczona deklaracja zgodności

Producent: Shenzhen Zhilite Technology Co.,Ltd Adres: 203, Xianghe Industrial Park, Heer Second Road, Shajing Street, Baoan District, Shenzhen

Wyrób jest zgodny z dyrektywą Parlamentu Europejskiego i Rady 2014/53/UE z dnia 16 kwietnia 2014 r. w sprawie harmonizacji ustawodawstw państw członkowskich dotyczących udostępniania na rynku urządzeń radiowych i uchyającą dyrektywę 19995WE.

Częstotliwość radiowa: Bluetooth: 2402MHz-2480MHz Maksymalna moc częstotliwości radiowej: Zigbee: od -2,59 dBm do -2,28 dBm Bluetooth: od 4, 11 dBm do 4,47dBm

Deklaracja zgodności dostępna na stronie internetowej: https://files.innpro.pl/Avatto

### Ochrona środowiska

- Zużyty sprzęt elektroniczny oznakowany zgodnie z dyrektywą Unii Europejskiej, nie może być umieszczany łącznie z innymi odpadami komunalnymi. Podlega on selektywnej zbiórce i recyklingowi w wyznaczonych punktach. Zapewniając jego prawidłowe usuwanie, zapobiegasz potencjalnym, negatywnym konsekwencjom dla środowiska naturalnego i zdrowia ludzkiego. System zbierania zużytego sprzętu zgodny jest z lokalnie obowiązującymi przepisami ochrony środowiska dotyczącymi usuwania odpadów. Szczegółowe informacje na ten temat można użyskać w urzędzie miejskim, zakładzie oczyszczania lub sklepie, w którym produkt został zakupiony.
- C E Produkt spełnia wymagania dyrektyw tzw. Nowego Podejścia Unii Europej-<br>Skiej (UE), dotyczących zagadnień związanych z bezpieczeństwem użytkowania, ochroną zdrowia i ochroną środowiska, określających zagrożenia, które powinny zostać wykryte i wyeliminowane.

Niniejszy dokument jest tłumaczeniem oryginalnej instrukcji obsługi, stworzonej przez producenta.

Szczegółowe informacje o warunkach gwarancji dystrybutora / producenta dostepne na stronie internetowej https://serwis.innpro.pl/gwarancja.

W celu najdłuższego i bezpiecznego możliwego użytkowania produktu należy go regularnie konserwować we własnym zakresie lub przez wyspecjalizowane punkty serwisowe. W przypadku braku informacji o koniecznych akcjach konserwacyjnych cyklicznych lub serwisowych w instrukcji obsługi należy regularnie, minimum raz na tydzień oceniać odmienność stanu fizycznego produktu od fizycznie nowego produktu. W przypadku wykrycia lub stwierdzenia jakiejkolwiek odmienności należy pilnie powiadomić o tym fakcie sprzedawce. .<br>Brak poprawnej konserwacji i reakcji w chwili wykrycia stanu odmienności i powiadomienia sprzedawcy może doprowadzić do trwałego uszkodzenia produktu, mienia lub zdrowia za co producent i gwarant nie beda ponosić zadnej odpowiedzialności.